# **4 Aplicação da Sistemática**

Este capítulo descreve a aplicação da sistemática definida no Capítulo 3 utilizando dados reais de uma estatística pública e aplicando tecnologias avançadas fazendo o uso de XML e Serviços Web. O produto final dessa sistemática é um protótipo para prova-de-conceito de acordo com as diretrizes do grupo de interesse do e-Governo do W3C-Brasil.

Como o objetivo de criar um protótipo de uma estatística pública produzida por instituições de pesquisas governamentais brasileira fez-se a seleção com base nos seguintes critérios: Para começar, foi escolhida uma instituição de pesquisa governamental que disponibilizasse dados estatísticos na esfera federal na Web. Seguindo esse critério apareceram, várias instituições como Instituto Brasileiro de Geografia e Estatística (IBGE), Instituto Nacional de Estudos e Pesquisas Educacionais Anísio Teixeira (INEP), Departamento de informática do SUS (DATASUS) e Ministério do Trabalho. A fim de obter dados estatísticos com um grande escopo temático (por exemplo: saúde, educação, emprego) fez-se a opção pelos dados produzidos pelo IBGE. Um dos desafios era de aplicar essa sistemática em uma pesquisa em que a produção dela tivesse uma periodicidade regular para a análise de tendências em relação ao tempo, por isso, foi selecionada a Pesquisa Nacional por Amostra de Domicílios (PNAD).

# **4.1. Etapa 1 – Modelo Conceitual da Estatística**

Após uma pesquisa no site oficial do IBGE e nos microdados foi possível obter informações para a modelagem conceitual da estatística.

A PNAD é um levantamento estatístico que integra o Programa Nacional de Pesquisas Contínuas por Amostra de Domicílios da Fundação IBGE, a PNAD vem sendo realizada desde 1967 com um duplo objetivo:

- Suprir a falta de informações sobre a população brasileira durante o período intercensitário;
- Estudar temas insuficientemente investigados ou não contemplados nos censos demográficos decenais realizados por aquela instituição.

Considerando a impossibilidade de investigar continuamente todos os temas de interesse, a PNAD foi estruturada para ter uma pesquisa básica, pesquisas suplementares e pesquisas especiais.

A pesquisa básica investiga, de forma contínua, os temas definidos como de maior importância para medir e acompanhar o nível socioeconômico da população: habitação e mão-de-obra, além de características demográficas e educacionais.

As pesquisas suplementares aprofundam os temas permanentes e investigam outros assuntos de interesse que se interliguem com os da pesquisa básica.

As pesquisas especiais abordam assuntos de maior complexidade, que exigem tratamento à parte da pesquisa básica, podendo até requerer um esquema de amostragem distinto.

Na aplicação dessa sistemática foi considerada apenas a pesquisa básica da PNAD para o ano referência 2008.

A pesquisa básica da PNAD abrange a população residente em domicílios particulares permanentes e em unidades de habitação em domicílios coletivos. A coleta de informações obedece a uma série de conceitos e definições operacionais, iguais ou assemelhados aos utilizados em várias outras pesquisas domiciliares, inclusive o Censo Demográfico, o que facilita sobremaneira a comparação dos indicadores produzidos por esse tipo de levantamento.

Após a coleta de dados referente a um período, o IBGE compila e disponibiliza na Web os microdados correspondentes ao período. Apenas alguns arquivos dos microdados foram utilizados ao longo da aplicação dessa sistemática e serão mencionados de acordo com o uso.

# **1. Identificar os elementos investigados pela estatística (fatos)**

Elemento: Pessoa residente em um domicílio

# **2. Identificar a granularidade da pesquisa (grão)**

Como a PNAD é realizada anualmente e tem por objetivo avaliar as condições de vida da população no ano, então a granularidade definida para o DW foi o "Ano de referência"

#### **3. Identificar as dimensões a partir das variáveis de análise**

Dentre os arquivos dos microdados disponibilizados no site do IBGE, utilizou-se o arquivo "dicionário de variáveis 2008.xls". Este arquivo contém o dicionário de dados relacionando as variáveis de análise com a pergunta da pesquisa realizada pelo instituto. Para cada variável de analise, ou pergunta do questionário, foi gerada uma dimensão correspondente. Exemplos de dimensões para análise: "Sexo", "Cor ou raça", "Idade do morador na data de referência".

# **4. Identificar as variáveis de medidas da pesquisa**

A PNAD é uma pesquisa amostral, ou seja, a pesquisa é aplicada em uma parte representativa da população e através de cálculos estatísticos realizados pelo IBGE faz-se uma estimativa da população atribuindo pesos para cada questionário respondido. Como por exemplo, um questionário respondido por um morador do Rio de Janeiro, com 35 anos, cor branca, nível de escolaridade superior completo, renda superior a 5(cinco) salários mínimos tem um peso de 200 pessoas, ou seja, estima-se que 200 pessoas da população brasileira tem as mesmas características levantadas. Com isso, identificou-se a variável de medida da PNAD como o peso da pessoa.

Variável de medida: "V4729- Peso da pessoa"

## **5. Mapear as informações identificadas no esquema dimensional**

Como são muitas dimensões com a mesma estrutura, então o esquema dimensional resultante está parcialmente mostrado na Figura 12.

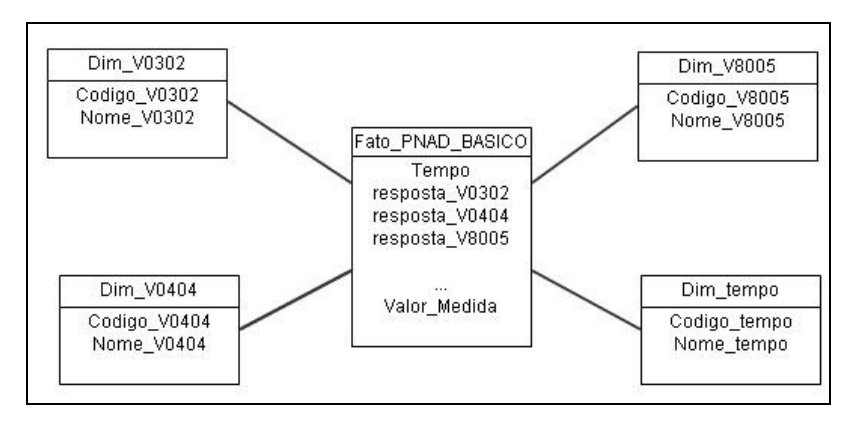

Figura 12 – Esquema dimensional resultante

# **4.2. Etapa 2 – Especificação dos Requisitos OLAP**

**1. Agrupar as dimensões de acordo com a necessidade de hierarquia de análise. No caso da PNAD, foram definidos dois grupos para análise:** 

**Dimensões sem transformação:** esse grupo contém as variáveis estatísticas que não precisam de uma derivação de seus valores, ou seja, a análise deve ser exatamente igual ao dado coletado. Exemplos dessas variáveis são: V0302-Sexo, V0404-cor ou raça.

**Dimensões com mais de 1 hierarquia:** esse grupo contém as variáveis que devem ter apenas mais um nível de hierarquias. As derivações serão estabelecidas nos passos seguintes dessa etapa. Exemplos dessas variáveis são: "V8005-Idade" e "V1252-Rendimentos de aposentadoria".

# **2. Criar os modelos de tabelas dimensões padrões para atender aos requisitos de análise.**

A estrutura das dimensões sem alteração e com alteração esta na Figura 13.

# **3. Especificar as regras de derivação dos valores para as variáveis**

Para as dimensões com mais de 1 hierarquia, as derivações das variáveis são:

> • UF – criar as regiões ("Centro-Oeste", "Nordeste", "Norte", "Sudeste", "Sul") de acordo com UF coletada.

- Variáveis do tipo moeda, devem ser transformadas em intervalos de salário mínimo, tais como: "Até ¼ salário mínimo", "Mais de ¼ até ½ salário", "Mais de ½ até 1 salário", "Mais de 1 até 2 salários", "Mais de 2 até 3 salários", "Mais de 3 até 5 salários", "Mais de 5 salários".
- A variável "V8005-Idade do morador da data de referência" deve ser derivada para as faixas de idade. No caso deste protótipo foi utilizado intervalos de 5 anos, tais como: "0 a 4", "5 a 9", "10 a 14",....., "65 a 69" e "70 ou mais"

### **4. Classificar as variáveis de medida quanto a aditividade**

A variável de medida identificada na etapa 1 foi a "V4729- Peso pessoa" e ela é semi-aditiva em relação a dimensão tempo "V0101-Ano referência", porque, não faz sentido somar a população residente em anos distintos.

Dessa forma, a etapa se encerra com a definição das estruturas das tabelas dimensões conforme a Figura 13 abaixo e a derivações necessárias para a dimensões foram acrescidas mais uma hierarquia.

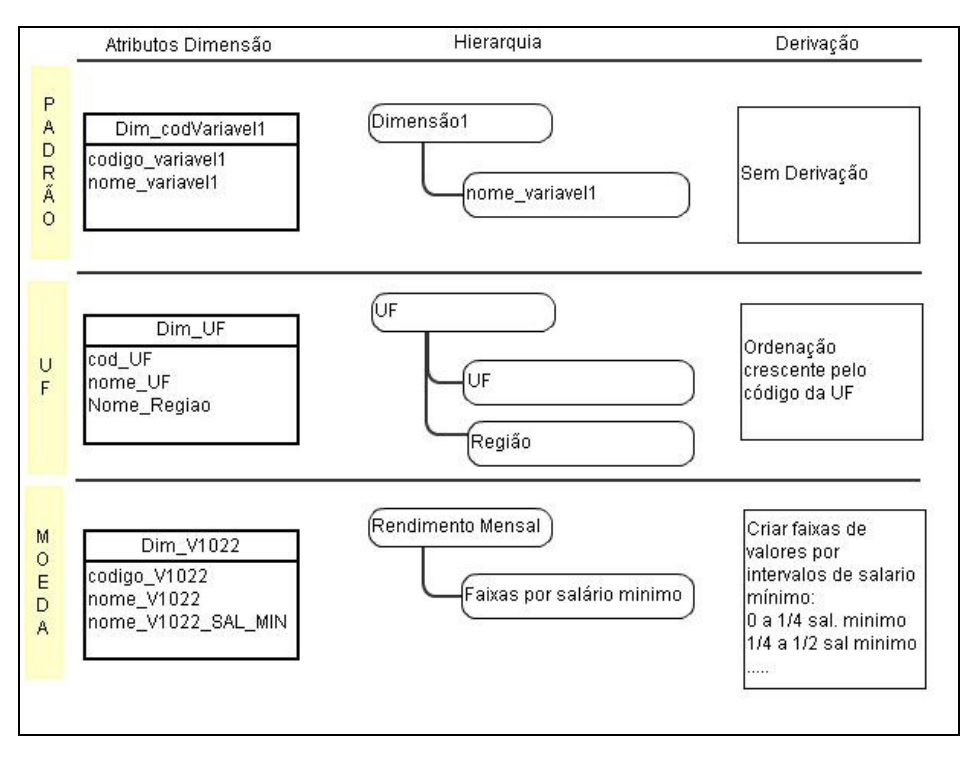

Figura 13 - Definição das estruturas das tabelas dimensões

# **4.3. Etapa 3- Construção do Esquema Lógico**

#### **1. Adequar a nomenclatura**

A nomenclatura das tabelas de dimensões deve ter o prefixo "DIM\_" e o código da variável (i.e. DIM\_V0302) e da tabela fato "FATO\_" e a sigla da pesquisa, no caso, FATO\_PNAD\_BASICA.

#### **2. Criar as chaves primárias**

As tabelas dimensões devem ter um identificador único (primary key) e a tabela FATO\_PNAD\_BASICA deve ter um identificador numérico seqüencial (surrogate key) para utilização interna e as chaves estrangeiras (foreign key) em todos os atributos, exceto nos atributos de medidas.

O esquema lógico completo da PNAD contém mais de 200 tabelas de dimensões com a mesma estrutura, por isso, o esquema foi parcialmente representado na Figura 14.

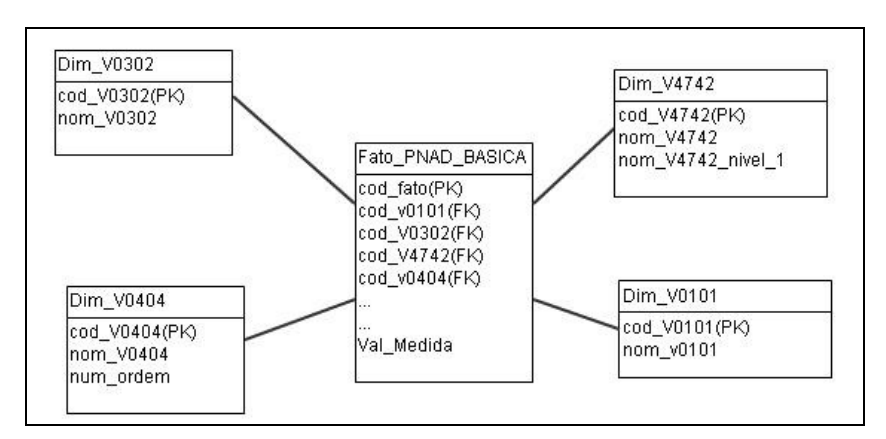

Figura 14 - Esquema lógico Dimensional da PNAD Básica

# **4.4. Etapa 4 - Metadados**

O foco dessa etapa é construir o modelo dos metadados semânticos para serem levados até o cubo, por isso foi definida uma estrutura mínima para armazenar a contextualização de construção de cada variável e suas categorias

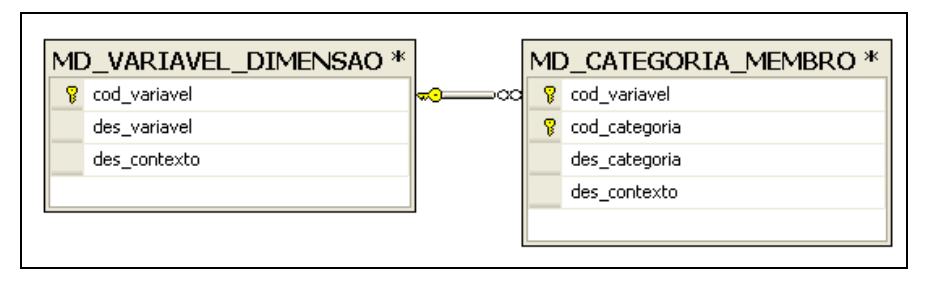

Figura 15 - Modelo Físico metadados semânticos

### **1. Descrição das tabelas e seus atributos:**

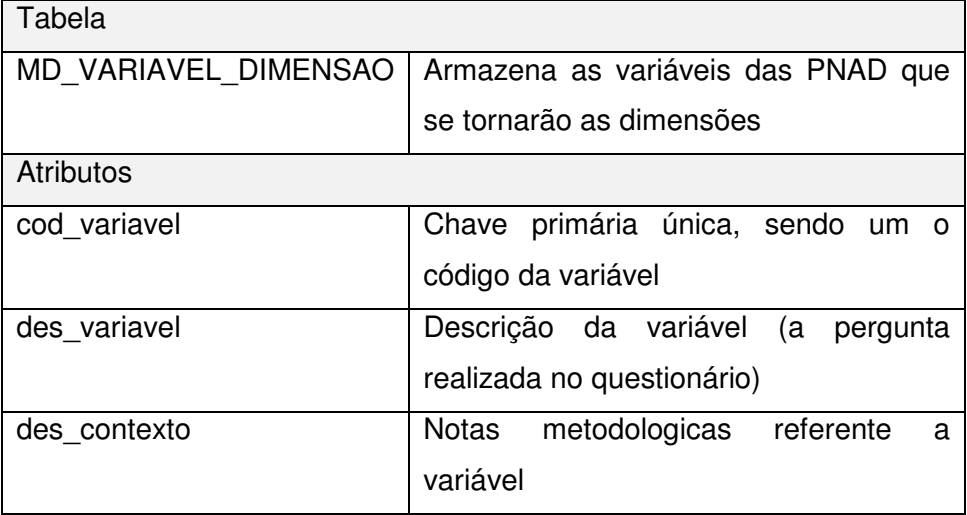

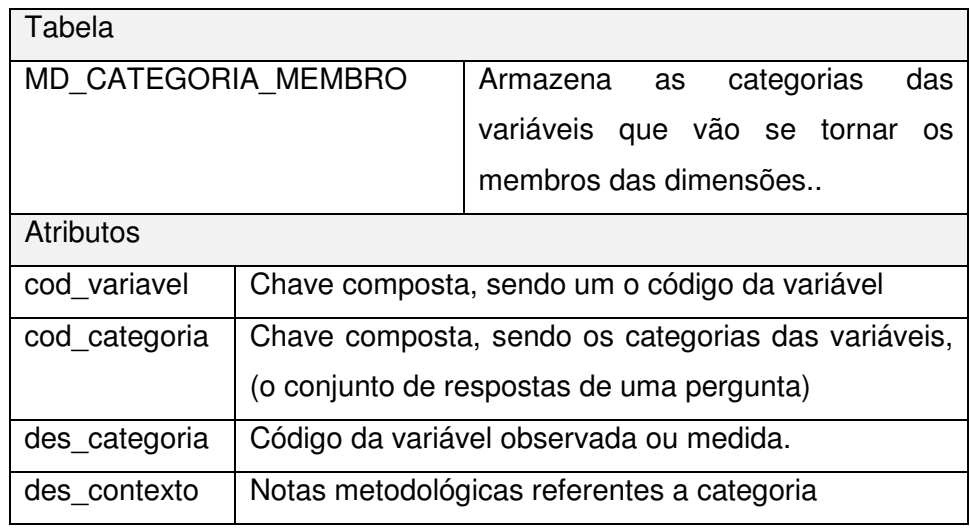

Essas tabelas foram populadas a partir dos arquivos "Dicionário de variáveis de pessoas-2008.xls" e "Notas Metodológicas - Pesquisa Básica, Especial e Suplementares PNAD 2008.doc" disponibilizados nos microdados da PNAD.

# **4.5. Etapa 5- Definição da Arquitetura**

Para realizar as atividades desenvolvidas nessa sistemática foram utilizados softwares licenciados porque a autora tem maior habilidade neles, porém toda a solução pode ser desenvolvida utilizando softwares open source (desde o sistema operacional, SGBD e servidor OLAP até às ferramentas Web disponíveis para os clientes).

O requisito crítico na arquitetura proposta é o servidor OLAP, deve-se utilizar um servidor OLAP que execute queries MDX e que funcione como um XMLA provider, obedecendo assim às especificações do XMLA Council. Exemplos de atuais softwares que atendem a esses critérios são: Microsoft Analysis Services, SAP BW e o Mondrian, sendo esse último um open source gratuito. O Mondrian também é parte integrante de um suíte de soluções de BI denominada Pentaho BI suite. Essa suíte disponibiliza ferramentas de qualidade igual ou superior as soluções comerciais conhecidas, englobando funcionalidades desde módulos de geração de relatórios a ferramentas de Mineração de Dados (Arriaga, 2008).

### **1. Identificar os arquivos fontes**

Dentre os arquivos dos microdados, utilizou-se o arquivo "PES2008.txt" que contém os dados coletados na pesquisa e o arquivo "dicionário de variáveis de pessoa 2008.xls" que contém os metadados da pesquisa. Sem este último, não é possível realizar a leitura dos dados obtidos na PNAD. Já, o arquivo "Notas Metodológicas - Pesquisa Básica, Especial e Suplementares PNAD 2008.doc" contém a conceitos necessários para a contextualização das dimensões e seus membros.

#### **2. Definir as ferramentas para o desenvolvimento do ETL**

Tanto para o processo de ETL, quanto para a construção do modelo físico do DW, decidiu-se utilizar scripts SQL<sup>12</sup>, e para a construção do Cubo, utilizouse a linguagem XMLA. Esta solução permite uma maior flexibilidade para definir

<sup>&</sup>lt;sup>12</sup> Structured Query Language

o Sistema gerenciador de Banco de dados (SGBD), mas tem um custo de manutenção maior do que utilizar uma ferramenta de ETL mais poderosa para realizar o ETL..

Como os scripts SQL manipulam apenas os dados que estejam dentro de um SGBD, então no Microsoft SQL Server 2005 foi criado um banco de dados intermediário denominado "ODS\_ESTATISTICA" com as estruturas das tabelas semelhantes aos arquivos fontes e os arquivos foram migrados para esse banco utilizando as ferramentas desse SGBD.

#### **3. Definir o repositório para os Metadados e Data Warehouse**

Com o SGBD, Microsoft SQL Server 2005, foi instanciado o banco "DW\_ESTATISTICA" para armazenar os esquemas estrelas e as tabelas de metadados.

#### **4. Definir o servidor OLAP**

Com o servidor OLAP, Microsoft SQL Server 2005 Analysis Services (SSAS), foi instanciado o banco multidimensional "OLAP\_ESTATISTICA".

### **5. Configurar e testar todos os elementos da arquitetura**

O diagrama da arquitetura está representado na Figura 16.

Figura 16 - Diagrama da arquitetura na aplicação da sistemática PNAD Básica

# **4.6. Etapa 6 - Projeto de ETL e desenvolvimento**

A coleta de dados da PNAD é realizada anualmente oferecendo a visualização dos dados ao final de um período. Por isso, a carga da tabela fato deve ser "instantâneo periódico". A lógica do processo de carga deve garantir a integridade referencial da tabela fato com as dimensões para qualquer período de tempo.

#### **Preparação das fontes**

#### **1. Acessar e identificar as fontes de dados**

O arquivo de dados "Pes2008.txt" tem 399.890 linhas e cada linha representa as respostas dos questionários fechado de uma pessoa moradora de unidade domiciliar. Nesse arquivo, os dados estão dispostos em colunas lado a lado sem nenhum tipo de separação. Um pequeno trecho do arquivo é apresentado na Figura 17.

| 20071100014701807411061996011432812062 3426 121 3262623 122011 7 |                      |
|------------------------------------------------------------------|----------------------|
|                                                                  |                      |
|                                                                  | $\sim$ $\sim$ $\sim$ |
| .                                                                |                      |

Figura 17 – Trecho do arquivo "Pes2008.txt"

O arquivo de metadadados "Dicionário de variáveis de pessoas-2008.xls", cujo formato é representado na Tabela 17, contém as variáveis de análise e medida da pesquisa, o conjunto de valores possíveis de cada variável e a localização e dimensão física do dado no arquivo "Pes2008.txt".

As colunas POSIÇÃO INICIAL e TAMANHO determinam a localização e dimensão física do dado no arquivo "Pes2008.txt". A característica pesquisada é identificada através de três campos: CÓDIGO DE VARIÁVEL, QUESITO N°(ordem de coleta da variável), QUESITO DESCRIÇÃO (a pergunta realizada na coleta). Os campos CATEGORIA TIPO e CATEGORIA DESCRIÇÃO representam o código e a descrição do conjunto de dados observados em uma característica.

| Posição        | <b>Tamanho</b> | Código de<br>variável | <b>Quesito</b>            |                  | <b>Categorias</b> |                |  |
|----------------|----------------|-----------------------|---------------------------|------------------|-------------------|----------------|--|
| <b>Inicial</b> |                |                       | $\mathbf{N}^{\mathbf{0}}$ | <b>Descrição</b> | <b>Tipo</b>       | Descrição      |  |
| 33             |                | V0404                 | 4                         | Cor ou raça      |                   | <b>Branca</b>  |  |
|                |                |                       |                           |                  |                   | Preta          |  |
|                |                |                       |                           |                  | 6                 | Amarela        |  |
|                |                |                       |                           |                  | 8                 | Parda          |  |
|                |                |                       |                           |                  | 0                 | Indígena       |  |
|                |                |                       |                           |                  | 9                 | Sem declaração |  |

Tabela 2 - Formato do arquivo de metadados da PNAD

#### **2. Padronizar os arquivos de metadados da pesquisa**

Com o objetivo de preparar os arquivos fontes para iniciar a extração, o arquivo "Dicionário de variáveis de pessoas - 2008.xls" passou por um processo de padronização. As linhas das variáveis da pesquisa suplementar foram excluídas. As células que estavam mescladas foram desmescladas e inserido o valor correspondente. Na coluna TIPO\_CATEGORIA para as células vazias foi inserido uma sequência de caracteres "ZZZ" de tamanho correspondente ao tamanho definido na variável. O formato final pode ser verificado na Tabela 3.

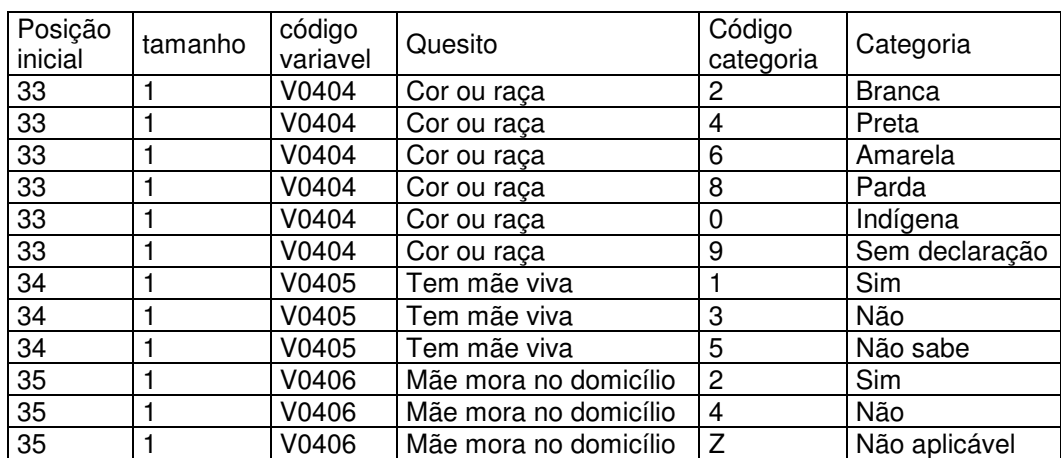

Tabela 3 - Formato do arquivo de metadados após padronização

# **3. Construir o modelo físico dos metadados**

No banco de dados intermediário (ODS\_ESTATISTICA) foram criadas duas tabelas com as estruturas das tabelas semelhantes aos arquivos fontes. Dessa forma, os arquivos fontes da PNAD foram importados para o ODS\_ESTATISTICA respeitando suas formatações originais. A tabela dicionario de variaveis pessoa recebeu os dados do arquivo "Dicionário de variáveis de pessoas-2008.xls" e a tabela PES2008 recebeu os dados do arquivo "Pes2008.txt". Nesta tabela foi criada uma chave primaria única, sendo atribuído um número inteiro seqüencial.

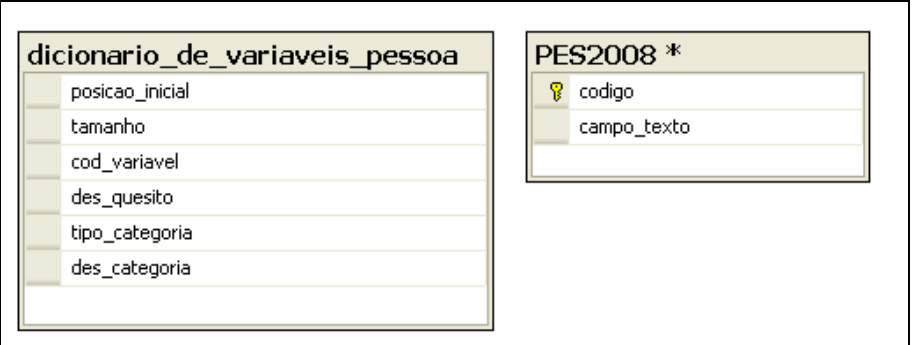

Figura 18 – Modelo físico das fontes de dados importados para o ODS

Descrição das tabelas e seus atributos:

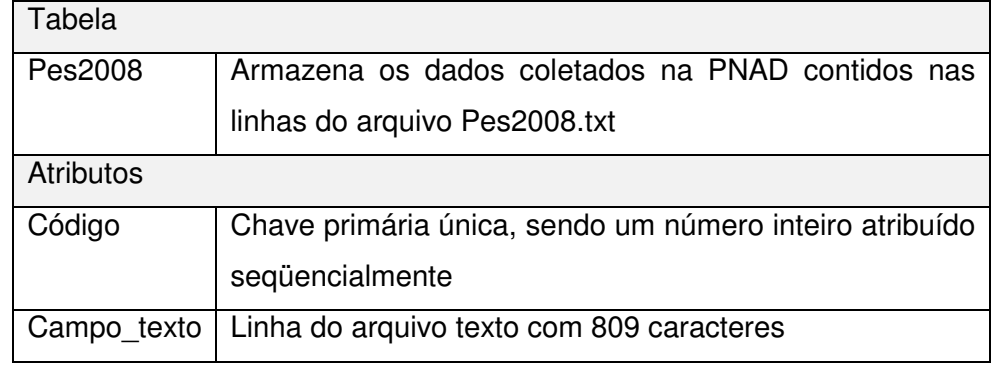

Tabela 4 - Tabela pess2008 correspondente aos dados da PNAD

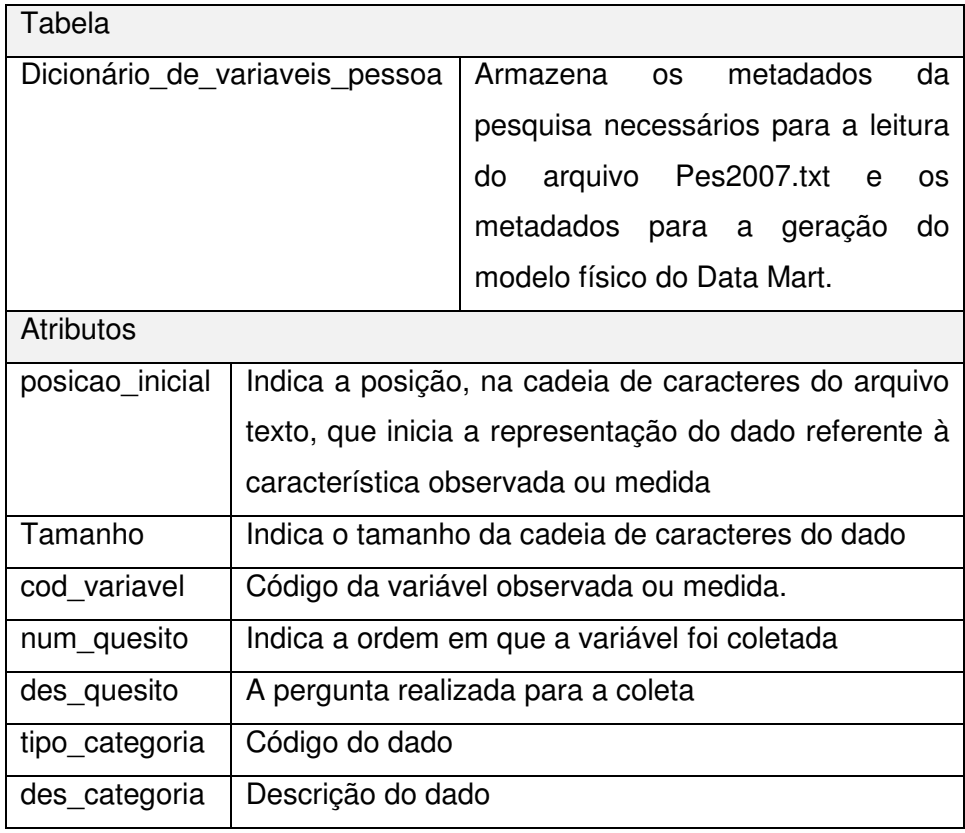

Tabela 5 - Dicionário de variáveis correspondente aos metadados da PNAD

#### **4. Importar os microdados da pesquisa para os metadados do DW**

Com os dados no ODS\_ESTATISTICA, populou-se as tabelas dos metadados e iniciou o desenvolvimento e execução de vários scripts SQL. Em linhas gerais, cada script realiza uma consulta no ODS\_ESTATISTICA e o resultado é um conjunto de instruções SQL/XMLA que permitem criar/alterar objetos ou manipular/inserir dados nos bancos de dados. Durante a execução dos scripts, sempre que alguma anomalia for identificada, a ação deve ser abortar completamente o processo exigindo uma intervenção manual para identificação e correção do problema.

Para a construção dos metadados do DW foram definidas as tabelas dos metadados, conforme a Figura 18. O arquivo "Notas Metodológicas - Pesquisa Básica, Especial e Suplementares PNAD 2008.doc" contém a contextualização de cada variável ou categoria definida para a coleta. Assim, para a carga da tabela, os metadados foram manualmente extraídos e inserido nas tabelas correspondentes. Esse procedimento foi realizado para algumas variáveis e categorias da pesquisa apenas para a demonstração desse trabalho.

### **Construção do modelo físico do DW**

Os scripts em SQL lêem do ODS\_ESTATISTICA as variáveis com suas estruturas e cria uma tabela temporária contendo os metadados, em seguida, é realizada uma segunda *query* gerando as instruções DDL<sup>13</sup> para criar os objetos no DW\_ESTATISTICA. Todos os scripts utilizados no ETL estão no Anexo 1.

#### **5. Criar a estrutura básica das tabelas dimensões**

Para construir as tabelas dimensões, primeiramente, foi executado o script "Cria tabelas dimensoes.sql", que esta no Anexo 1. Vale observar, que todas as tabelas dimensões são criadas inicialmente com a estrutura básica e após a carga que elas devem ser alteradas.

 $\overline{a}$ 

<sup>&</sup>lt;sup>13</sup> DDL - Data Definition Language

### **6. Criar tabela fato**

A construção da tabela fato também foi realizada através de um script SQL denominado "Cria tabela fato.sql" que esta no Anexo 1.

# **Limpeza e transformação na área temporária**

Os scripts em SQL lêem do ODS\_ESTATISTICA as variáveis criando uma tabela temporária contendo os metadados e uma segunda query monta as instruções DML<sup>14</sup> para inserir os dados nas tabelas correspondentes no DW\_ESTATISTICA. Todos os scripts utilizados na aplicação dessa sistemática estão no Anexo 1.

# **7. Realizar a carga da tabela fato**

Exectou-se o script "Carga\_tabela\_fato.sql".

# **8. Realizar a carga das tabelas dimensões**

"Carga\_dimensoes.sql". Realiza a carga das tabelas dimensões a partir dos metadados e inclusive cria categorias quando elas foram declaradas como intervalos. Por exemplo, a variável "V9038 - Número de dias na semana que prestava serviço domestico" onde as categorias disponíveis são "1 a 7"e não os valores individuais "1", "2", "3", ..., "7".

### **9. Definir cenários para validar a integridade dos dados**

Para validação dos dados do período, foram definidos os seguintes cenários implementados no script "Valida\_dados.sql".

#### **Teste de validação de uma única coluna:**

- Tabela FATO: Cada campo com valor nulo, foi substituído pela seqüência de caracteres "ZZZZZ" de acordo com o tamanho de cada campo.
- Tabelas DIMENSÃO: Verificar em cada tabela dimensão se o campo que será uma PK tem alguma ocorrência com valor nulo.

 $\overline{a}$ 

<sup>&</sup>lt;sup>14</sup> DML - Data Manipulation Language

#### **Teste pelo cruzamento entre colunas:**

• Integridade Referencial: Insere nas tabelas temporárias de dimensões os códigos de categorias que existem na tabela temporária fato e não existem nas tabelas dimensões, utilizando as descrições da primeira ocorrência da tabela de dimensões.

Após a integridade referencial estar validada, integridade referencial foi inserida nas tabelas e em seguida as tabelas de dimensões foram alteradas de acordo com as necessidades de hierarquias.

#### **10. Incluir as PK nas tabelas dimensões e fato**

"Inclui\_PK\_FK.sql". A inclusão das PK e FK foi executada após a carga e validação dos dados nas tabelas fato e dimensões.

# **11. Alterar as tabelas dimensões incluindo as hierarquias de análise necessárias para cada grupo de dimensão, executa as regras de derivação e popula as tabelas**

"Altera e popula tabela dimensoes.sql".

## **Construção do Cubo**

Para a construção, primeiramente foi necessário criar as dimensões e em seguida criou-se o cubo com as dimensões existentes. Para criar as dimensões foram desenvolvidos e executados scripts que lêem do ODS\_ESTATISTICA e dos metadados do DW as variáveis e seus contextos gerando como resultado um conjunto de instruções em XMLA encapsulado no método execute do XMLA. O resultado foi manualmente selecionado e executado em uma sessão do XMLA do servidor OLAP. Para isso, o script SQL executado foi o "Cria\_dimensoes\_cubos.sql" .

Para construir o cubo foi utilizado editor de cubos "Microsoft SQL Server BI Development Studio". Nesta etapa, foi necessário estabelecer que a medida, no caso da PNAD, deve ser semi-aditivas em relação a dimensão tempo. Em seguida, o cubo foi processado na mesma ferramenta.

### **17. Cenários para validar as informações analíticas geradas**

Para validar a qualidade da informação gerada, após o processamento do cubo, cenário idênticos as publicações disponibilizadas na pagina IBGE foram criados os os valores comparados.

Os cenários foram criados no cubo para conferência com a publicação do IBGE "Pesquisa Nacional por Amostra de Domicílio", volume 29, 2008, Brasil.

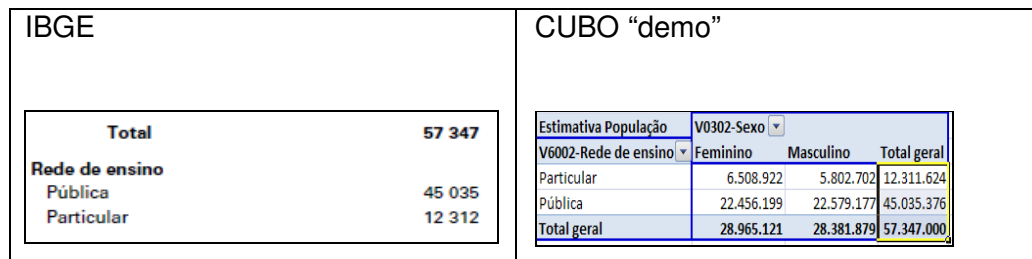

 Figura 19 - Pessoas que freqüentavam creche ou escola, segundo a rede de ensino - Brasil – 2008

| <b>IBGE</b>     |         |         |                 |                                   | CUBO "demo"                  |            |                  |                        |  |
|-----------------|---------|---------|-----------------|-----------------------------------|------------------------------|------------|------------------|------------------------|--|
|                 |         |         |                 | Estimativa População V0302-Sexo v |                              |            |                  |                        |  |
| Grupos de idade |         | Homens  |                 |                                   | V8005-Faixa-Idade   Feminino |            | <b>Masculino</b> | <b>Total geral</b>     |  |
|                 | Total   |         | <b>Mulheres</b> |                                   | $00a04$ anos                 | 6.711.789  | 6.909.942        | 13.621.731             |  |
|                 |         |         |                 |                                   | 05 a 09 anos                 | 7.742.669  | 8.027.584        | 15,770,253             |  |
| <b>Total</b>    | 189 953 | 92 433  | 97520           |                                   | 10 a 14 anos                 | 8.604.700  | 8.957.501        | 17.562.201             |  |
| 0 a 4 anos      | 13622   | 6910    | 6712            |                                   | 15 a 19 anos                 | 8.257.331  | 8.712.974        | 16.970.305             |  |
| Menos de 1 ano  | 2553    | 1 2 9 9 | 1 2 5 4         |                                   | 20 a 24 anos                 | 8.206.724  | 8.354.690        | 16.561.414             |  |
| $1a4$ anos      | 11 069  | 5611    | 5458            |                                   | 25 a 29 anos                 | 8.318.683  | 7.920.722        | 16.239.405             |  |
| 5 a 9 anos      | 15770   | 8028    | 7743            |                                   | 30 a 34 anos                 | 7.548.788  | 7.052.706        | 14.601.494             |  |
| 10 a 14 anos    | 17562   | 8958    | 8605            |                                   | 35 a 39 anos                 | 7.050.534  | 6.448.093        | 13.498.627             |  |
| 15 a 19 anos    | 16970   | 8713    | 8 2 5 7         |                                   | 40 a 44 anos                 | 7.042.994  | 6.437.914        | 13,480,908             |  |
| 15 a 17 anos    | 10 290  | 5 3 0 0 | 4990            |                                   | 45 a 49 anos                 | 6.248.550  | 5.647.661        | 11.896.211             |  |
| 18 ou 19 anos   | 6681    | 3413    | 3 2 6 7         |                                   | 50 a 54 anos                 | 5.590.309  | 4.895.129        | 10.485.438             |  |
| 20 a 24 anos    | 16561   | 8 3 5 5 | 8 2 0 7         |                                   | 55 a 59 anos                 | 4.372.625  | 3.853.099        | 8.225.724              |  |
|                 |         |         |                 |                                   | 60 a 64 anos                 | 3.546.285  | 2.960.463        | 6.506.748              |  |
|                 |         |         |                 |                                   | 65 a 69 anos                 | 2.851.289  | 2.307.371        | 5.158.660              |  |
|                 |         |         |                 |                                   | 70 ou mais                   | 5.426.968  | 3.946.708        | 9.373.676              |  |
|                 |         |         |                 |                                   | <b>Total geral</b>           | 97.520.238 |                  | 92.432.557 189.952.795 |  |

Figura 20 - População residente, por sexo, segundo os grupos de idade - Brasil – 2008

# **4.7. Etapa 7 – Acesso via Web**

Depois que o cubo foi processado no servidor OLAP, foi necessário configurar o servidor para permitir que o usuário final acesse os cubos através do protocolo HTTP. Tais configurações seguem as normas disponíveis no site da Microsoft.

Concluídas as configurações do servidor o cubo tornou-se disponível para ser acessado por qualquer aplicação, seja web ou desktop. que tenha suporte ao XMLA.

Vale ressaltar que não é possível acessar o cubo apenas por um web browser e sim através de uma aplicação. Como exemplos, temos:

# **I-Uso do Excel 2007(desktop)**

Essa opção fornece uma facilidade tradicional para consumo das informações OLAP e permite a conexão XMLA.

# **II- Uso de aplicação Web ( "open source")**

Por exemplo, as aplicações OpenI apresentada na Figura 21 e a Palo Web Cliente na Figura 22, também permitem o acesso via XMLA.

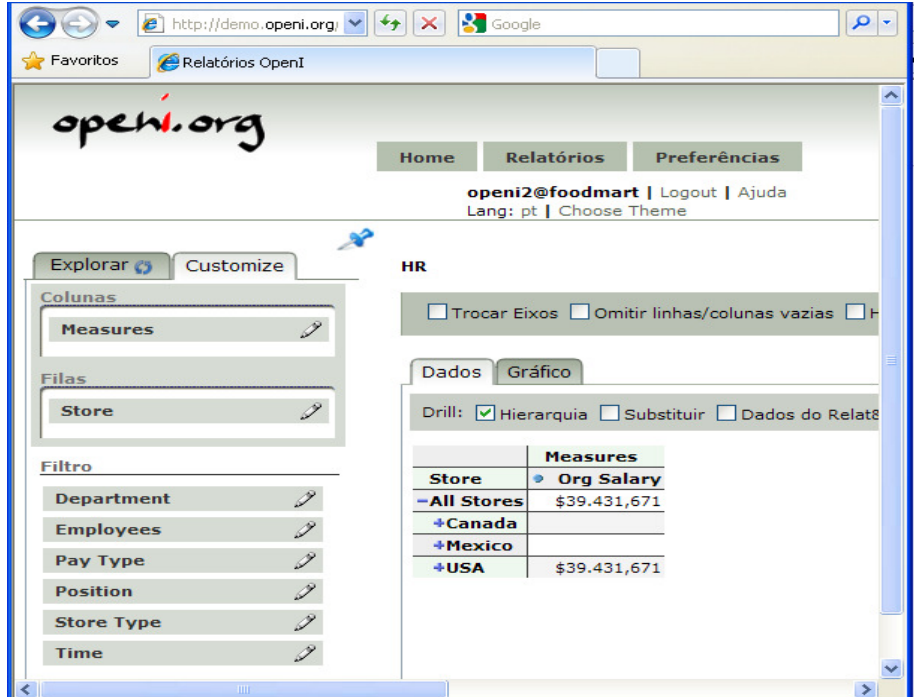

Figura 21 - Aplicação Web "open source" OpenI para acesso OLAP

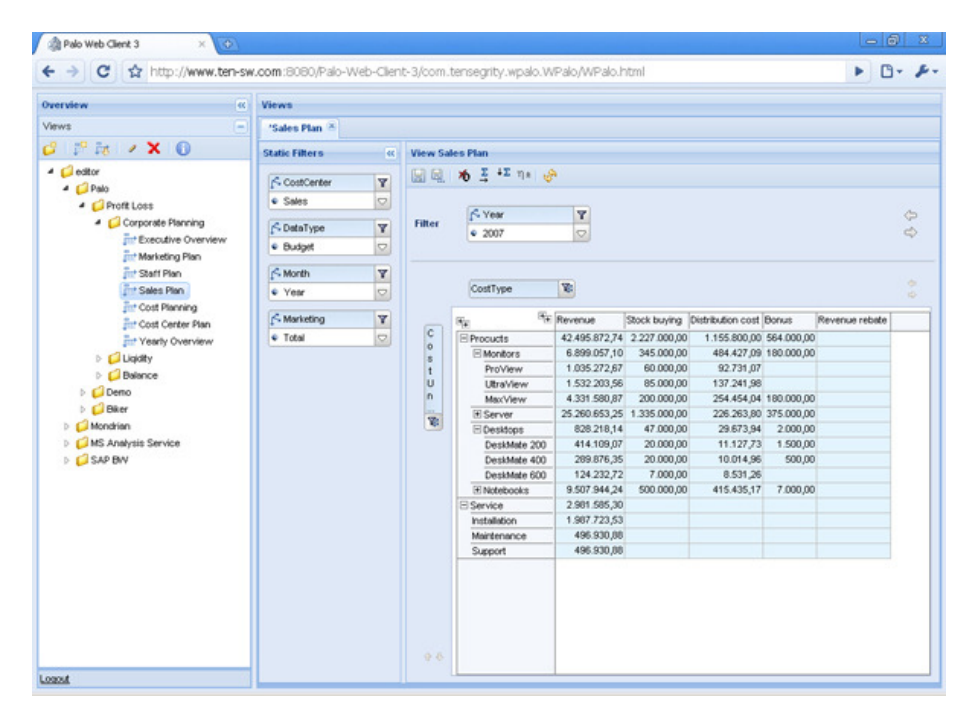

Figura 22 - Aplicação "open source" Palo Web Cliente para acesso OLAP

No próximo capítulo do trabalho será demonstrada a usabilidade das informações estatísticas a partir da versão "demo" gerada pela aplicação dessa sistemática.